# **ΚΕΦΑΛΑΙΟ 4<sup>ο</sup> ΠΕΡΙΓΡΑΦΙΚΗ ΣΤΑΤΙΣΤΙΚΗ**

# **Μέτρα Διασποράς, Ασυμμετρία, Κύρτωση**

Τα μέτρα διασποράς χρησιμοποιούνται προκειμένου να έχουμε μια πληρέστερη εικόνα για τη συμπεριφορά (κατανομή) των (αριθμητικών) δεδομένων μας. Πολλές φορές, η χρήση μόνο ενός (ή περισσοτέρων) μέτρων θέσης, δε δίνει την πραγματική εικόνα.

**Παράδειγμα:** Οι μηνιαίες αποδοχές 10 υπαλλήλων από δύο ανταγωνιστικές εταιρείες πληροφορικής, δίνονται στον παρακάτω πίνακα (αρχείο CH04\_ex01.ods)

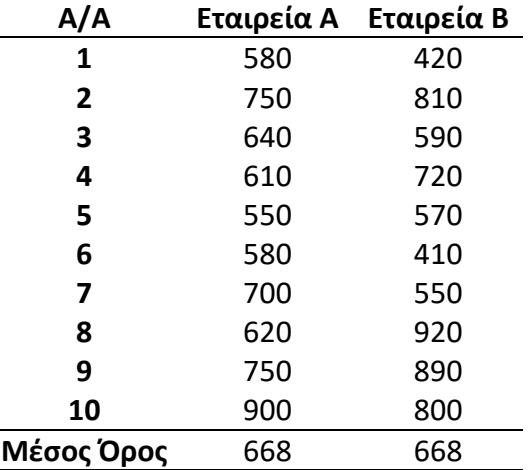

- Χρησιμοποιώντας τη συνάρτηση AVERAGE, είναι εύκολο να υπολογίσουμε τις μέσες αποδοχές για το δείγμα των 10 υπαλλήλων από κάθε εταιρεία. Εύκολα παρατηρούμε ότι κατά μέσο όρο, οι υπάλληλοι των δύο εταιρειών έχουν τις ίδιες μηνιαίες απολαβές.
- Έχουμε όμως την πλήρη εικόνα; Περισσότερες πληροφορίες μπορούν να δώσουν τα μέτρα διασποράς (ή μεταβλητότητας)

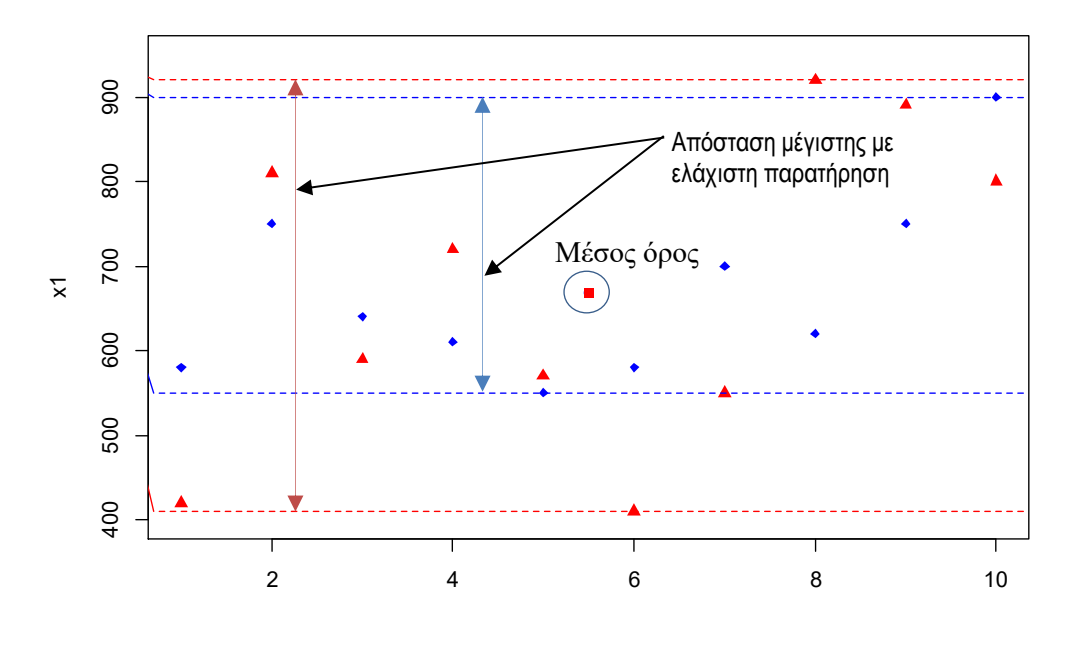

**Ορισμός:** Η δειγματική διασπορά (sample variance)  $n$  παρατηρήσεων  $x_1, x_2, ..., x_n$ συμβολίζεται με  $s^2$  και δίνεται από τη σχέση

$$
s^{2} = \frac{1}{n-1} \sum_{i=1}^{n} (x_{i} - \bar{x})^{2} = \frac{1}{n-1} (\sum_{i=1}^{n} x_{i}^{2} - n\bar{x}^{2}).
$$

Η τιμή του *s* <sup>2</sup> υπολογίζεται στο Calc μέσω της συνάρτησης VAR.

• Αν ο υπό μελέτη πληθυσμός αποτελείται από  $N$  παρατηρήσεις  $x_1, x_2, ..., x_N$ , τότε η πληθυσμιακή διασπορά (*population variance*) συμβολίζεται ως 2 και δίνεται από τη σχέση

$$
\sigma^2 = \frac{1}{N} \sum_{i=1}^N (x_i - \mu)^2 = \frac{1}{N} (\sum_{i=1}^N x_i^2 - n\mu^2),
$$

όπου  $\mu$  είναι ο πληθυσμιακός μέσος όρος και ο οποίος δίνεται από τη σχέση  $\mu =$  $\sum_{i=1}^N x_i$  $_{i=1}^{N}$   $\chi_{i}/N$ . Η τιμή του  $\sigma^{2}$  υπολογίζεται στο Calc μέσω της συνάρτησης  $\text{VARP}$  .

• **Σημείωση: Το Libre Office Calc (αλλά και και τα υπόλοιπα προγράμματα λογιστικών φύλλων) "δεν καταλαβαίνει" αν αναφερόμαστε σε πληθυσμό ή σε δείγμα. Θα πρέπει να είμαστε προσεκτικοί και να χρησιμοποιούμε την κατάλληλη συνάρτηση στο αντίστοιχο σύνολο αριθμητικών δεδομένων.**

- Η τετραγωνική ρίζα της δειγματικής (αντ. πληθυσμιακής) διασποράς ονομάζεται δειγματική (αντ. πληθυσμιακή) τυπική απόκλιση, συμβολίζεται με s (αντ. σ) και αντιπροσωπεύει τη μέση τετραγωνική απόκλιση των παρατηρήσεων από τη δειγματική (αντ πληθυσμιακή) μέση τιμή.
- Ο υπολογισμός του s (αντ. σ) στο Calc γίνεται μέσω της συνάρτησης STDEV (αντ. STDEVP).
- Η χρήση της τυπικής απόκλισης είναι προτιμότερη της διασποράς, αφού οι μονάδες μέτρησης της πρώτης είναι ακριβώς οι ίδιες με τις μονάδες μέτρησης των διαθέσιμων παρατηρήσεων. Άρα, υπάρχει άμεση φυσική ερμηνεία των αποτελεσμάτων.

# **Υπολογισμός Διασποράς & Τυπικής Απόκλισης στο Calc**

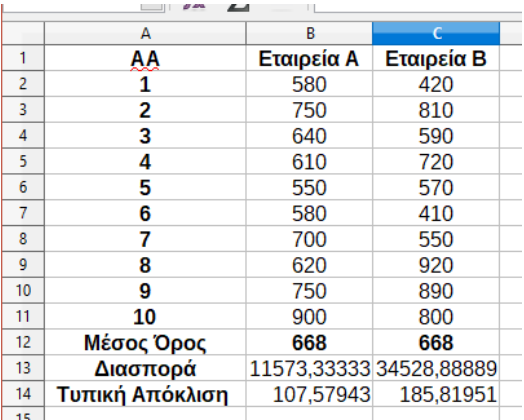

#### **ΕΝΤΟΛΕΣ:**

- Διασπορά για εταιρεία Α, =VAR(B2:B11), στο κελί Β13,
- Διασπορά για εταιρεία Β, =VAR(C2:C11), στο κελί C13,
- Τυπική απόκλιση για εταιρεία Α, =STDEV(B2:B11), στο κελί Β14,
- Τυπική απόκλιση για εταιρεία Β, =STDEV(C2:C11), στο κελί C14,

• Ένα άλλο μέτρο διασποράς (ή μεταβλητότητας) είναι η μέση απόλυτη απόκλιση (*Mean Absolute Deviation, MAD*).

**Ορισμός:** Η δειγματική μέση απόλυτη απόκλιση (*sample mean absolute deviation*) παρατηρήσεων  $x_1, x_2, ...$  ,  $x_n$  συμβολίζεται με  $MAD$  και δίνεται από τη σχέση

$$
MAD = \frac{1}{n} \sum_{i=1}^{n} |x_i - \bar{x}|.
$$

Με παρόμοιο τρόπο, ορίζεται η μέση απόλυτη απόκλιση για τον πληθυσμό.

- Στο Calc υπάρχει η συνάρτηση AVEDEV η οποία υπολογίζει την τιμή για τη MAD. Η σύνταξής της είναι =AVEDEV(array), όπου στο array δίνουμε το "πλέγμα" το οποίο περιλαμβάνει π.χ. τους μηνιαίους μισθούς από την εταιρεία Α.
- **Εναλλακτικά:** Θα φτιάξουμε μια στήλη στην οποία θα υπάρχουν οι διαφορές  $|x_i \bar{x}|$ για όλες τις παρατηρήσεις  $x_1, x_2, ..., x_n.$  Θα χρειαστούμε τη συνάρτηση <code>ABS</code> (για τον υπολογισμό των απόλυτων τιμών των διαφορών). Στη συνέχεια, χρησιμοποιούμε την AVERAGE για να βρούμε την τιμή της *MAD*.

#### **ΕΝΤΟΛΕΣ:**

- Στο κελί D2 δίνουμε τον τύπο =ABS(B2-\$B\$12), για να υπολογίσουμε την ποσότητα  $|x_1 - \bar{x}|$  (για την εταιρεία Α). Χρησιμοποιούμε την αυτόματη συμπλήρωση και αντιγράφουμε τη συνάρτηση στα κελιά D3 έως και D11.
- Στο κελί B15 δίνουμε τον τύπο =AVERAGE(D2:D11) και το αποτέλεσμα είναι η ζητούμενη τιμή της *MAD*.
- Όμοια, στο κελί Ε2 δίνουμε τον τύπο =ABS(C2-\$C\$12), για να υπολογίσουμε την ποσότητα  $|x_1 - \bar{x}|$  (για την εταιρεία Β). Χρησιμοποιούμε την αυτόματη συμπλήρωση και αντιγράφουμε τη συνάρτηση στα κελιά Ε3 έως και Ε11.
- Στο κελί C15 δίνουμε τον τύπο =AVERAGE(E2:E11) και το αποτέλεσμα είναι η ζητούμενη τιμή της *MAD*, όπου για την Εταιρεία Α είναι ίση με 85.6 ενώ για τη Β είναι 160.
- Παρακάτω δίνεται ένας πίνακας με τις τιμές των κυριότερων περιγραφικών μέτρων που έχουμε δει έως τώρα.

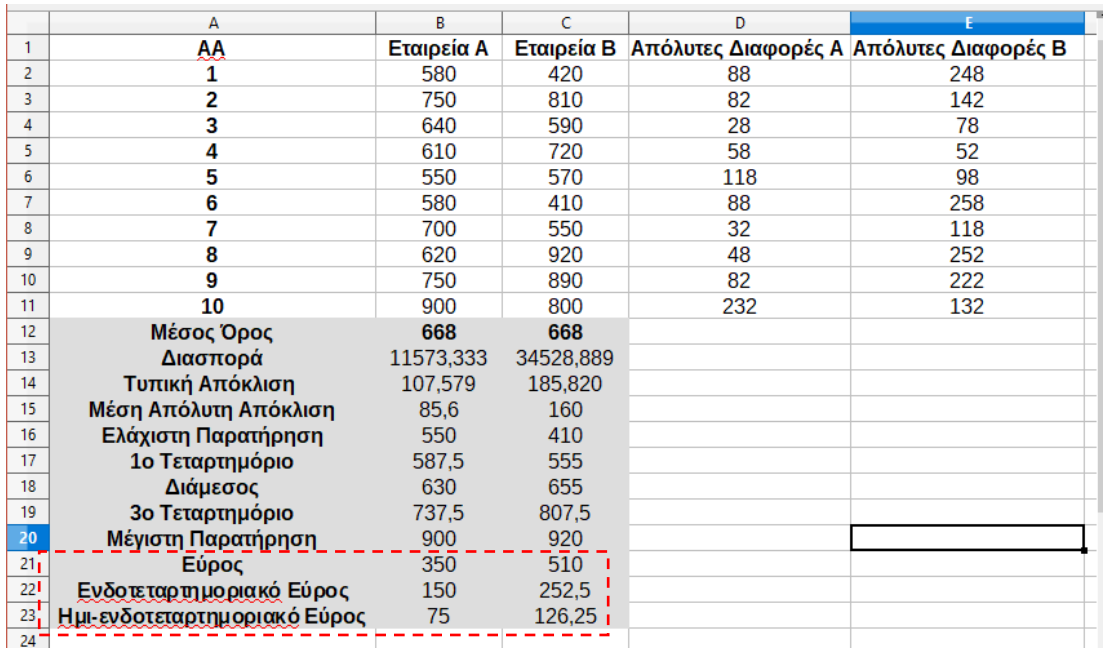

• Ένα παρόμοιο μέτρο απόλυτης απόκλισης είναι η **απόλυτη διάμεση απόκλιση** (*median absolute deviation*) και ορίζεται ως η διάμεσος των τιμών

$$
|X_1 - \delta|, |X_2 - \delta|, |X_n - \delta|
$$

όπου *δ* είναι η δειγματική διάμεσος. Δεν υπάρχει στο CALC συνάρτηση που να υπολογίζει άμεσα την απόλυτη διάμεση απόκλιση και θα πρέπει να ακολουθηθεί η διαδικασία που περιγράφηκε προηγουμένως (με την εύρεση των απόλυτων διαφορών  $|X_i - \delta|$  και στη συνέχεια, τον υπολογισμό της διαμέσου αυτών).

- Εκτός από τη διασπορά, την τυπική απόκλιση και τη μέση απόλυτη απόκλιση, 3 απλά μέτρα διασποράς είναι το εύρος (*range*, *R*), το ενδοτεταρτημοριακό εύρος (*interquartile range, IQR*) και το ημι-ενδοτεταρτημοριακό εύρος (*semi-interquantile range*).
- Εύρος:  $R = x_{(n)} x_{(1)}$ , δηλ. η διαφορά μεταξύ μέγιστης και ελάχιστης παρατήρησης του δείγματος.
- <u>Ενδοτεταρτημοριακό εύρος:</u>  $IQR = Q_3 Q_1$ , δηλ. η διαφορά μεταξύ 3ου και 1ου

τεταρτημορίου του δείγματος.

- **Ημι-ενδοτεταρτημοριακό εύρος:** /2.
- Στο Calc δεν υπάρχουν έτοιμες συναρτήσεις για τον υπολογισμό των R και  $IQR$ . Μπορούμε όμως να τις υπολογίσουμε ως εξής:
- Αρχικά, θα υπολογίσουμε τα  $x_{(1)}$ ,  $Q_1$ ,  $Q_3$  και  $x_{(n)}$ , για τα δεδομένα από κάθε εταιρεία.
- **Για την εταιρεία Α:** Για το  $x_{(1)}$  δίνουμε =MIN(B2:B11) στο κελί Β16, για το  $Q_1$ δίνουμε = QUARTILE (B2: B11; 1) στο κελί Β17, για το  $Q_3$  δίνουμε =QUARTILE (B2:B11;3) στο κελί Β18 και για το  $x_{(n)}$  δίνουμε =MAX (B2:B11) στο κελί Β19.
- Όμοια, **για την εταιρεία Β**, για το  $x_{(1)}$  δίνουμε =MIN (C2:C11) στο κελί C16, για το  $Q_1$  δίνουμε = QUARTILE (C2:C11;1) στο κελί C17, για το  $Q_3$  δίνουμε =QUARTILE (C2:C11;3) στο κελί C18 και για το  $x_{(n)}$  δίνουμε =MAX (C2:C11) στο κελί C19.

- Στη συνέχεια, για την εταιρεία Α, το εύρος των τιμών του δείγματος είναι στο κελί B20, χρησιμοποιώντας τον τύπο = $B19$ - $B16$ , το ενδοτεταρτημοριακό εύρος είναι στο κελί Β21, χρησιμοποιώντας τον τύπο =Β18-Β17 ενώ για το ημι-ενδοτεταρτημορικά εύρος, δίνουμε στο κελί Β22, τον τύπο =Β21/2.
- Όμοια, για την εταιρεία Β, το εύρος των τιμών του δείγματος είναι στο κελί C20, χρησιμοποιώντας τον τύπο =C19-C16, το ενδοτεταρτημοριακό εύρος είναι στο κελί C21, χρησιμοποιώντας τον τύπο =C18-C17 ενώ για το ημι-ενδοτεταρτημορικά εύρος, δίνουμε στο κελί C22, τον τύπο =C21/2.

#### **Ένας εναλλακτικός τρόπος υπολογισμού της διασποράς**

Στη συνέχεια θα δείξουμε πως μπορούμε να υπολογίσουμε τη δειγματική (ή και την πληθυσμιακή) διακύμανση, χρησιμοποιώντας τη συνάρτηση DEVSQ. Θα χρειαστούμε επίσης τη συνάρτηση COUNT.

- Αρχικά, θυμίζουμε ότι  $s^2 = \frac{1}{n}$  $\frac{1}{n-1}\sum_{i=1}^n(x_i-\bar{x})^2$ . Η συνάρτηση DEVSQ υπολογίζει το άθροισμα των τετραγωνικών αποκλίσεων από το μέσο όρο, δηλ. την ποσότητα  $\sum_{i=1}^n (x_i-\bar{x})^2$ . Οπότε, εισάγουμε σε ένα κελί τον τύπο =<code>DEVSQ</code>(B2:B11) και προκύπτει ότι  $\sum_{i=1}^n (x_i-\bar{x})^2=104160$ . Άρα, θα πρέπει να διαιρέσουμε αυτή την τιμή με το  $n-1$ .
- Εδώ, είναι  $n = 10$  αλλά γενικά μπορούμε να χρησιμοποιούμε τη συνάρτηση COUNT προκειμένου να έχουμε το μέγεθος του συνόλου των δεδομένων. Έτσι, π.χ. ο τύπος  $=$  COUNT (B2:B11) δίνει την τιμή 10.

• Άρα, για τον υπολογισμό της διασποράς του δείγματος των μισθών από την εταιρεία Α, αρκεί να δώσουμε σε ένα κελί τον τύπο

```
=DEVSQ(B2:B11)/((COUNT(B2:B11)-1)
```
Αν θέλαμε την πληθυσμιακή διασπορά, η συνάρτηση DEVSQ υπολογίζει το άθροισμα των τετραγωνικών αποκλίσεων από το μέσο όρο (για όλες τις τιμές του πληθυσμού), δηλ. την ποσότητα  $\sum_{i=1}^N (x_i - \mu)^2$  και στη συνέχεια, διαιρούμε την ποσότητα αυτή με Ν.

### **ΧΡΗΣΙΜΕΣ ΣΧΕΣΕΙΣ**

#### **Γραμμικός Μετασχηματισμός**

Ας υποθέσουμε ότι έχουμε στη διάθεσή μας μια σειρά δεδομένων  $x_1, x_2, ..., x_n, \ b \neq 0$  και  $a \in \mathbb{R}$ . Τότε, αποδεικνύεται ότι για τα μετασχηματισμένα δεδομένα  $y_i = a + bx_i$  είναι

$$
\bar{y} = a + b\bar{x}
$$

$$
s_y^2 = \frac{1}{n-1} \sum_{i=1}^n (y_i - \bar{y})^2 = \frac{b^2}{n-1} \sum_{i=1}^n (x_i - \bar{x})^2 = b^2 s_x^2
$$

#### **Τυποποίηση Δεδομένων**

Αν στον παραπάνω μετασχηματιμό είναι  $a=-\frac{\bar{x}}{a}$  $\frac{\bar{x}}{s_x}, b = \frac{1}{s_y}$  $\frac{1}{s_x}$ , τότε  $y_i = a + bx_i = \bar{\chi}$  $S_{\chi}$ + 1  $S_{x}$  $x_i =$  $x_i - \bar{x}$  $S_{\chi}$ 

και δεν είναι δύσκολο να διαπιστώσουμε ότι

$$
\bar{y} = \sum_{i=1}^{n} (x_i - \bar{x})/s_x = 0 \text{ kat } s_y^2 = \frac{1}{n-1} \sum_{i=1}^{n} (x_i - \bar{x})^2 / s_x^2 = 1.
$$

**Εφαρμογή (CH04\_ex02.ods):** Στη διάθεσή μας έχουμε τις θερμοκρασίες (σε Fahrenheit) 51 αμερικανικών πόλεων (Πηγή: NOAA National Climatic Data Center of the United States, 1981 – 2010, Climate Normals). Να μετατρέψετε τις θερμοκρασίες στην κλίμακα Celsius. Στη συνέχεια, να βρείτε τη μέση τιμή και την τυπική απόκλιση των μετασχηματισμένων δεδομένων και να τις τυποποιήσετε.

Για τη μετατροπή από F σε C, χρησιμοποιήστε τον τύπο °C = (°F – 32)  $\cdot \frac{5}{9}$ 9

**Λύση (με χρήση του CALC):** Αρκεί να εισάγουμε π.χ. στο κελί D2 τον τύπο =(C2-32)\*(5/9) και με τη βοήθεια της αυτόματης συμπλήρωσης, να συμπληρωθούν τα κελιά D2:D52. Επίσης, για να είναι πιο κατανοητή η παρουσίαση των θερμοκρασιών, δε χρειάζεται να υπάρχουν δεκαδικά. Στη συνέχεια, με χρήση των AVERAGE, STDEV μπορούμε να βρούμε τη μέση θερμοκρασία και την τυπική απόκλιση (σε βαθμούς Celsius), π.χ. στα κελιά E2 και Ε4. Οπότε, για να τυποποιήσουμε τις θερμοκρασία στα D2:D52, αρκεί να γράψουμε στο F2 τον τύπο =(C2-\$E\$2)/\$E\$4. Με τη βοήθεια της αυτόματης συμπλήρωσης υπολογίζουμε και τις υπόλοιπες τιμές (μέχρι και το F52).

## **ΜΕΣΗ ΔΙΑΦΟΡΑ GINI ΚΑΙ ΣΥΝΤΕΛΕΣΤΗΣ GINI**

Όταν μας ενδιαφέρει η απόκλιση των αριθμητικών τιμών μεταξύ τους, ένα κατάλληλο μέτρο είναι η μέση διαφορά κατά Gini.

Αυτό μπορεί να συμβαίνει σε δημογραφικά δεδομένα (π.χ. διαφορές πληθυσμού μεταξύ των περιοχών μιας χώρας), διαφορές στους μισθούς των υπαλλήλων μιας επιχείρησης (όχι αποκλίσεις από το μέσο μισθό όλης της επιχείρησης αλλά π.χ. ενός συγκεκριμένου τμήματος) κ.α.

**Παράδειγμα:** Στη διάθεσή μας έχουμε τον πληθυσμό των παρακάτω νομών της Μακεδονίας (Σερρών, Ημαθίας, Πέλλας, Πιερίας, Κιλκίς), όπως αυτοί καταγράφηκαν στην πρόσφατη απογραφή Πληθυσμού το 2011 (**πηγή:** ΕΛ.ΣΤΑΤ.)

![](_page_18_Picture_144.jpeg)

- Θέλουμε να υπολογίσουμε τη μεταβλητότητα των δεδομένων μας, χρησιμοποιώντας τη μέση διαφορά Gini και το συντελεστή Gini.
- $\bullet$  γπολογισμός Μέσης Διαφοράς GINI:  $d_G = \sum_{i=1}^n \sum_{j=1}^n \bigl| x_i x_j \bigr|$  $j=1$  $\sum_{i=1}^{n} \sum_{j=1}^{n} |x_i - x_j| / n^2$
- Θα πρέπει να υπολογίσουμε τις απόλυτες διαφορές  $|x_i x_j|$  μεταξύ <u>όλων</u> των παρατηρήσεων, να τις αθροίσουμε και να $\,$  διαιρέσουμε $\,$  με το  $n^2.$
- **Στο Calc:** Αρχικά φτιάχνουμε τον παρακάτω πίνακα, τοποθετώντας στις γραμμές και τις στήλες τους νομούς και τον πληθυσμό των κατοίκων σε κάθε έναν από αυτούς. Η τοποθέτηση γίνεται από τη μεγαλύτερη προς τη μικρότερη τιμή και στα κενά κελιά θα υπολογίσουμε τις απόλυτες τιμές των διαφορών.

![](_page_19_Picture_157.jpeg)

- Στη συνέχεια, θα πρέπει να βρούμε τις απόλυτες διαφορές  $\vert x_i x_j \vert$ , όπου  $x_i$  είναι η παρατήρηση στην *i*-οστη γραμμή και  $x_i$  είναι η παρατήρηση στην *j*-οστη στήλη.
- Οι τιμές αυτές υπολογίζονται ως εξής: Δίνουμε τον τύπο =ABS(\$B3-C\$2) στο κελί C3 και αντιγράφουμε στο "πλέγμα" C3:G7 (με χρήση της αυτόματης συμπλήρωσης).
- **Παρατήρηση:** Έχουμε "κλειδώσει" τη στήλη Β αλλά όχι και τη γραμμή 3, οπότε επιτρέπουμε να αλλάζουν οι τιμές, σύμφωνα με αυτές της στήλης Β καθώς κάνουμε την αυτόματη συμπλήρωση.

• Επίσης, έχουμε κλειδώσει τη γραμμή 2 αλλά όχι και τη στήλη C, οπότε επιτρέπουμε να αλλάζουν οι τιμές, σύμφωνα με αυτές στη γραμμή 2, καθώς κάνουμε την αυτόματη συμπλήρωση.

#### **Γενικά:**

- o Για "Κλείδωμα" γραμμής βάζουμε το \$ πριν τον αριθμό της γραμμής
- o Για "Κλείδωμα" στήλης, βάζουμε το \$ πριν το γράμμα της στήλης
- o Για "Κλείδωμα" κελιού, βάζουμε το \$ πριν το γράμμα της στήλης και πριν τον αριθμό της γραμμής.
- Στη συνέχεια, βρίσκουμε τα αθροίσματα κατά γραμμή γράφοντας αρχικά στο κελί H3 τον τύπο =SUM(C3:G3) και μετά, αντιγράφουμε τον τύπο (με αυτόματη συμπλήρωση) στα κελιά H4 έως και H7.
- Το ολικό άθροισμα των απόλυτων διαφορών βρίσκεται στο κελί H8, με τον τύπο =SUM(H3:H7), και είναι 823740.

- Διαιρώντας το άθροισμα αυτό με το 2 (όπου *n* είναι το πλήθος των νομών, δηλ.  $n^2 = 25$ ) βρίσκουμε την τιμή για τη μέση διαφορά Gini, η οποία ισούται με 32949,6.
- Στο LibreOffice CALC, δίνουμε τον τύπο =H8/25 στο κελί H9.
- Στο σημείο αυτό, αξίζει να σημειώσουμε ότι θα μπορούσαμε να χρησιμοποιήσουμε τον τύπο =H8/(COUNTA(C1:G1)^2).
- Η συνάρτηση COUNTA μετράει το πλήθος των κελιών στο πλέγμα C1:G1, **οποιοδήποτε και αν είναι** το περιεχόμενό τους (είτε αριθμός, είτε κείμενο, είτε είναι κενά κελιά).
- Η COUNT δεν μπορεί να χρησιμοποιηθεί για τον ίδιο σκοπό, παρά μόνο όταν έχουμε αριθμητικά δεδομένα. Δοκιμάστε να δείτε τι αποτέλεσμα δίνει ο τύπος  $=$ H8/(COUNT(C1:G1)^2).
- **Ερμηνεία του αποτελέσματος;** Ο πληθυσμός για κάθε έναν από τους 5 αυτούς νομούς διαφέρει κατά μέσο όρο από τον πληθυσμό των υπολοίπων νομών, κατά (περίπου) 32949 άτομα.
- **Ο Συντελεστής Gini** δίνεται από τη σχέση  $g = d_G/2\mu$ , όπου  $\mu$  είναι ο αριθμητικός μέσος όρος και  $d_G$  είναι η τιμή της διαφοράς Gini.
- Οι τιμές του  $g \in [0,1]$  και όσο η τιμή του δείκτη απομακρύνεται από το μηδέν και πλησιάζει το 1, τόσο αυξάνει η ανισοκατανομή των τιμών της υπό μελέτη μεταβλητής (μεγαλύτερη μεταβλητότητα).

Στο παράδειγμα, η τιμή του συντελεστή Gini δίνεται στο κελί Η11 (τύπος =H9/(2\*H10))

|                 | A                           | в      | c      | D.            | Ε        | F             | G                              | н                     |                  |
|-----------------|-----------------------------|--------|--------|---------------|----------|---------------|--------------------------------|-----------------------|------------------|
|                 |                             |        | ΣΕΡΡΕΣ | <b>HMAOIA</b> | ΠΕΛΛΑ    | <b>NIEPIA</b> | <b>KIVKIZ</b>                  | Αθροίσματα<br>Γραμμών |                  |
|                 |                             |        | 176430 | 140611        | 139680   | 126698        | 80419                          |                       | $\mathbf{I}$     |
| 3               | ΣΕΡΡΕΣ                      | 176430 | 0      | 35819         | 36750    | 49732         | 96011                          | 218312                |                  |
| 4               | <b>HMAOIA</b>               | 140611 | 35819  | 0             | 931      | 13913         | 60192                          | 110855                | Ò                |
| 5.              | <b><i><u>ITEAMA</u></i></b> | 139680 | 36750  | 931           | $\Omega$ | 12982         | 59261                          | 109924                |                  |
| 6               | <b>NIEPIA</b>               | 126698 | 49732  | 13913         | 12982    | 0             | 46279                          | 122906                | $\sum_{i=1}^{n}$ |
|                 | <b>KIVKIZ</b>               | 80419  | 96011  | 60192         | 59261    | 46279         | 0                              | 261743                |                  |
| 8               |                             |        |        |               |          |               | <b>SUM</b>                     | 823740                | 蠹                |
| 9               |                             |        |        |               |          |               | <b>Mean GINI</b><br>difference | 32949.6               |                  |
| 10              |                             |        |        |               |          |               | Average                        | 132767.6              |                  |
| 11              |                             |        |        |               |          |               | <b>GINI Index</b>              | 0.124087503           |                  |
| 12 <sub>2</sub> |                             |        |        |               |          |               |                                |                       |                  |

## **Εναλλακτικός Τρόπος Υπολογισμού Μέσης Διαφοράς GINI**

Μπορούμε να χρησιμοποιήσουμε τον παρακάτω τύπο

=AVERAGE(ABS(B3:B7-TRANSPOSE(B3:B7)))

- Στο B3:B7 εισάγονται τα δεδομένα (προφανώς, αυτό αλλάζει ανάλογα με το πρόβλημα) ενώ η συνάρτηση =TRANSPOSE() «αναστρέφει» τα δεδομένα (οι γραμμές γίνονται στήλες ή οι στήλες γίνονται γραμμές).
- Εισάγουμε τον τύπο σε ένα οποιοδήποτε κελί, π.χ στο B9 και αντί για απλό ENTER, δίνουν CTRL + SHIFT + ENTER. Με τον τρόπο αυτό εισάγεται ως συνάρτηση πεδίου (array formula) και το τελικό αποτέλεσμα είναι η τιμή 32949,6 (δηλ. η τιμή της Μέσης Διαφοράς GINI που βρήκαμε με τον τρόπο που περιγράφηκε προηγουμένως. Πλέον και ο υπολογισμός του δείκτη GINI είμαι άμεσος.

**Δραστηριότητα:** Χρησιμοποιήστε τα δεδομένα των θερμοκρασιών και επιβεβαιώστε ότι η τιμή του δείκτη GINI είναι 0.1536

**Παράδειγμα (υπολογισμός δείκτη Gini σε διαφορετικά σύνολα δεδομένων):** Ας υποθέσουμε ότι 12€ πρέπει να δοθούν σε 5 άτομα. Προφανώς και δεν υπάρχει μοναδικός τρόπος, οπότε στη συνέχεια παρουσιάζουμε 4 από αυτούς, μαζί με την αντίστοιχη τιμή του συντελεστή Gini:

Στην 1η περίπτωση, η κατανομή είναι **3, 3, 2, 2, 2** και η τιμή του συντελεστή Gini είναι **g = 0,10**. Στη 2η περίπτωση, η κατανομή είναι **4, 3, 2, 2, 1** και η τιμή του συντελεστή Gini είναι **g = 0,2333**. Στην 3η περίπτωση, η κατανομή είναι **6, 3, 1, 1, 1** και η τιμή του συντελεστή Gini είναι **g = 0,40** ενώ στην 4η περίπτωση, η κατανομή είναι **8, 2, 1, 1, 0** και η τιμή του συντελεστή Gini είναι **g = 0,567**.

Παρατηρούμε ότι καθώς αυξάνει η μεταβλητότητα μεταξύ των τιμών στο δείγμα, τόσο αυξάνει και η τιμή του συντελεστή Gini.

![](_page_25_Picture_5.jpeg)

![](_page_26_Picture_5.jpeg)

## **ΣΧΕΤΙΚΗ ΜΕΤΑΒΛΗΤΟΤΗΤΑ**

Για να εξετάσουμε την απόσταση της τυπικής απόκλισης σε σχέση με τον αριθμητικό μέσο όρο, χρησιμοποιούμε τον συντελεστή μεταβλητότητας. Ο συντελεστής μεταβλητότητας (*coefficient of variation*, CV), είναι ένα μέτρο διασποράς το οποίο περιγράφει το ποσό της συνολικής μεταβλητότητας στα δεδομένα, σε σχέση με τον αριθμητικό μέσο όρο. Υπολογίζεται από τον τύπο  $CV = s/\bar{x}$  (αντ.  $CV = \sigma/\mu$  για τον πληθυσμό). Στην περίπτωση που το χαρακτηριστικό λαμβάνει (και) αρνητικές τιμές, στον παρονομαστή χρησιμοποιείται η απόλυτη τιμή του μέσου (είτε δειγματικού, είτε πληθυσμιακού).

- Ο συντελεστής μεταβλητότητας είναι "καθαρός" αριθμός (δεν έχει μονάδες) ενώ μπορεί να εκφραστεί και ως ποσοστό. Λόγω του ότι δεν έχει μονάδες, μπορεί να χρησιμοποιηθεί αντί της τυπικής απόκλισης για σύγκριση συνόλων δεδομένων με διαφορετικές μονάδες ή με διαφορετικούς μέσους όρους.
- Όσο πιο μικρή η τιμή του, τόσο περισσότερο ομοιογενές είναι το σύνολο των διαθέσιμων δεδομένων.

- Για το παράδειγμα με τους μισθούς των 2 εταιρειών, αφού η δειγματική τυπική απόκλιση και ο δειγματικός μέσος όρος έχουν υπολογιστεί, αρκεί να δώσουμε στο κελί Β23 τον τύπο =B14/B12 (υπολογισμός CV για εταιρεία Α) και στο κελί C23 τον τύπο =C14/C12 (υπολογισμός CV για εταιρεία Β). Δεν υπάρχει έτοιμη συνάρτηση στο Libre Office Calc για τον υπολογισμό του.
- Από τα αποτελέσματα, παρατηρούμε ότι η σχετική μεταβλητότητα των μισθών από την εταιρεία Α είναι μικρότερη έναντι της εταιρείας Β. Επιπλέον, το δείγμα των μισθών από την εταιρεία Α είναι περισσότερο ομοιογενές έναντι του δείγματος από την εταιρεία Β.

![](_page_28_Picture_76.jpeg)

## **ΚΑΜΠΥΛΗ LORENZ**

Η καμπύλη Lorenz απεικονίζει με γραφικό τρόπο την ανισοκατανομή των παρατηρήσεων σε σχέση με το χαρακτηριστικό υπό μελέτη. Έστω  $x_1, x_2, ..., x_n$  παρατηρήσεις από ένα χαρακτηριστικό (μεταβλητή) X. Υποθέτουμε επίσης ότι  $x_i \geq 0$  και θα είναι  $\sum x_i = n\bar{x}$ .

▪ Αρχικά, διατάσσουμε τις τιμές από τη μικρότερη προς τη μεγαλύτερη και προκύπτει το διατεταγμένο δείγμα

$$
0 \le x_{(1)} \le x_{(2)} \le \cdots \le x_{(n)}
$$

■ Για την κατασκευή της καμπύλης Lorenz, πρέπει να υπολογίσουμε τις τιμές  $u_i = \frac{i}{r}$  $\frac{1}{n'}$ 

$$
i = 0, 1, ..., n
$$
  $\kappa \alpha$   $v_i = \frac{\sum_{j=1}^{i} x_{(j)}}{\sum_{j=1}^{n} x_{(j)}}$ ,  $i = 1, ..., n$ ,  $v_0 = 0$ . To  $\sum_{j=1}^{i} x_{(j)}$   $\epsilon \text{ivat}$  to

συσσωρευμένο άθροισμα των διατεταγμένων παρατηρήσεων  $x_{(1)},...,x_{(j)}$ 

▪ Η ιδέα είναι ότι τα περιγράφουν τη συμβολή (*contribution*) όλων των τιμών που είναι  $\leq i$  σε σύγκριση με το ολικό άθροισμα αυτών.

- Απεικονίζοντας τα ζεύγη τιμών  $(u_i,v_i)$  στο επίπεδο, έχουμε μια ένδειξη του πόσο συμβάλλει το συσσωρευμένο άθροισμα  $\sum_{j=1}^i x_{(j)}$  $_{j=1}^{l}x_{(j)}$ , στο συνολικό. Δηλαδή, **το σημείο**  $(\boldsymbol{u}_i, \boldsymbol{v}_i)$  εκφράζει το ότι  $\boldsymbol{100} \cdot \boldsymbol{u}_i$ % των παρατηρήσεων περιέχει το  $\boldsymbol{100} \cdot \boldsymbol{v}_i$ % του **αθροίσματος όλων των που είναι μικρότερα ή ίσα του** *i***.**
- Αν όλα τα  $x_i$  έχουν την ίδια τιμή, τότε η Καμπύλη Lorenz είναι μια ευθεία γραμμή, γνωστή και ως Γραμμή Ισοκατανομής. Αν τα  $x_i$  έχουν διαφορετικές τιμές (όπως συμβαίνει στην πράξη) η Καμπύλη Lorenz βρίσκεται κάτω από τη Γραμμή Ισοκατανομής.

**Παράδειγμα (CH04\_ex04.ods):** Στη διάθεσή μας έχουμε την ετήσια βιομηχανική παραγωγή υπαίθριας ντομάτας για το 2016 (πραγματικά δεδομένα, πηγή ΕΛ. ΣΤΑΤ), σε τόνους, για καθεμία από τις 13 γεωγραφικές περιφέρειες της Ελλάδας. Να υπολογιστεί η τιμή του δείκτη GINI και να κατασκευαστεί η καμπύλη Lorenz.

![](_page_31_Picture_129.jpeg)

**Λύση:** Αρχικά εισάγουμε τα δεδομένα σε ένα φύλλο εργασίας του CALC. Έστω ότι οι τιμές για κάθε περιφέρεια βρίσκονται στο array C2:C14. Στη συνέχεια, στο D2, θα υπολογίσουμε τη μέση διαφορά GINI, δίνοντας τον τύπο

 $=$ average(abs(C2:C14-transpose(C2:C14)))

και πατώντας CTRL+SHIFT+ENTER (ώστε να καταχωρηθεί ως array formula). Υπολογίζουμε στο D4 το μέσο όρο των τιμών (με χρήση της =AVERAGE(C2:C14)). Ο υπολογισμός του δείκτη GINI δίνεται στο κελί D6, δίνοντας τον τύπο =D2/(2\*D4). Η τιμή του είναι 0.763935 και αποτελεί ένδειξη ισχυρής ανισοκατανομής (μεγάλη μεταβλητότητα) στην παραγωγή ντομάτας μεταξύ των Περιφερειών στην Ελλάδα (κάτι μάλλον αναμενόμενο). Για την κατασκευή της Καμπύλης Lorenz δουλεύουμε ως εξής: Αρχικά εισάγουμε τις τιμές 0, 1, …, 13 στα κελιά E2:E15. Υπολογίζουμε τα πηλίκα *i*/*n* , όπου το πλήθος των δεδομένων (δηλ. 13) στα κελιά F2:F15 (π.χ. δίνουμε στο F2 τον τύπο =E2/\$E\$15 και με Αυτόματη Συμπλήρωση, αντιγράφουμε μέχρι και το F15). Τοποθετούμε τις τιμές στο array C2:C14 κατά αύξουσα τάξης μεγέθους στα G3:G15 (π.χ. τις αντιγράφουμε από τα C2:C14, τις επικολούμε στα G3:G15 και επιλέγουμε Data / Sort Ascending.

Στο παράθυρο διαλόγου που εμφανίζεται επιλέγουμε το Current Selection). Στο G2 τοποθετούμε την τιμή 0. Στη συνέχεια, φτιάχνουμε τα μερικά αθροίσματα

$$
v_i = \frac{\sum_{j=1}^{i} x_{(j)}}{\sum_{j=1}^{n} x_{(j)}}, i = 1, ..., n, v_0 = 0.
$$

Αρχικά, στο Η2, δίνουμε τον τύπο =G2 και στο H3 δίνουμε τον τύπο =H2 + G3. Βρίσκουμε τις υπόλοιπες τιμές για τα μερικά αθροίσματα, αντιγράφοντας τον τύπο στο H3 μέχρι και το Η15, με χρήση της Αυτόματης Συμπλήρωσης. Στο I2 δίνουμε =Η2/\$H\$15 και με την Αυτόματη Συμπλήρωση, υπολογίζουμε τις υπόλοιπες τιμές στα κελιά Ι3:Ι15. Πλέον, έχουμε δημιουργήσει τις τιμές  $(u_i,v_i)$  τις οποίες μπορούμε να απεικονίσουμε στο επίπεδο. Αυτό θα γίνει αναλυτικά σε επόμενη διάλεξη. Προς το παρόν, η εικόνα της Καμπύλης Lorenz για τα δεδομένα της ετήσιας παραγωγής ντομάτας δίνεται παρακάτω

![](_page_34_Figure_0.jpeg)

Ερμηνεία: το σημείο ( $u_{10}$ ,  $v_{10}$ ) εκφράζει το ότι 100 ·  $u_{10}\%$  = 76.92% των παρατηρήσεων περιέχει το 100 ·  $v_i$ % = 10.99% του αθροίσματος όλων των  $x_i$  που είναι μικρότερα ή ίσα του *i = 10*.

## Παρακάτω δίνεται και η μορφή του φύλλου εργασίας

![](_page_35_Picture_10.jpeg)

## **ΣΥΝΤΕΛΕΣΤΕΣ ΑΣΥΜΜΕΤΡΙΑΣ & ΚΥΡΤΩΣΗΣ**

Εκτός από τα μέτρα θέσης και μέτρα διασποράς, σημαντικές πληροφορίες για τη συμπεριφορά των τιμών του συνόλου δεδομένων μπορούν να εξαχθούν από τους συντελεστές ασυμμετρίας και κύρτωσης.

Πιο συγκεκριμένα, ως πρότυπο συμμετρικής κατανομής δεδομένων έχουμε την παρακάτω εικόνα, στην οποία παρατηρούμε: (α) Κωδωνοειδής μορφή, (β) Συμμετρική συμπεριφορά των τιμών αριστερά και δεξιά της μέσης τιμής των δεδομένων, (γ) όχι ακραίες τιμές. Ενδεικτικά, υπάρχει το παρακάτω σχήμα

![](_page_36_Figure_3.jpeg)

- Στην πράξη όμως, οι τιμές πολλών χαρακτηριστικών δεν επιδεικνύουν (ούτε και προσεγγιστικά) συμμετρική συμπεριφορά. Τέτοιες περιπτώσεις είναι π.χ. δεδομένα από την οικονομία όπως οι μισθοί, δείκτες μακροοικονομίας (ΑΕΠ μεταξύ των χωρών της Ευρωζώνης), βαθμολογίες σε ένα μάθημα κλπ.
- Έτσι, μπορούμε να έχουμε δεδομένα ασύμμετρα δεξιά (θετική ασυμμετρία) ή ασύμμετρα αριστερά (αρνητική ασυμμετρία)

Στην πρώτη περίπτωση τα δεδομένα συγκεντρώνονται αριστερά της μέσης τιμής ενώ στη 2η περίπτωση, συγκεντρώνονται δεξιά αυτής.

![](_page_38_Figure_0.jpeg)

### **Θετική ασυμμετρία**

![](_page_38_Figure_2.jpeg)

# **Μέτρα – Δείκτες Ασυμμετρίας**

• Για τη μέτρηση της ασυμμετρίας, χρησιμοποιείται ο παρακάτω δείκτης

$$
S_k = \frac{\mu - M_0}{\sigma}
$$

- Αν η κατανομή είναι συμμετρική, τότε  $\mu = M_0$  και άρα  $S_k = 0$ . Μάλιστα, σε συμμετρικές κατανομές, είναι  $\mu=\delta=M_0.$  Αν  $S_k>0$ , τότε η ασυμμετρία είναι θετική ενώ αν  $S_k < 0$ , η ασυμμετρία είναι αρνητική. Εναλλακτικός του παραπάνω δείκτη είναι ο  $S_k = \frac{\mu - \delta}{\sigma}$  , δηλ. αντί της κορυφής *Μ*0, χρησιμοποιείται η διάμεσος *δ*. Ερμηνεύεται με τον ίδιο τρόπο και στις 2 περιπτώσεις (είτε με χρήση της *Μ*0, είτε με χρήση της *δ*).
- Για τις προηγούμενες εικόνες είναι:  $S_k > 0$  (για τη θετική ασυμμετρία) και  $S_k < 0$ (για την αρνητική ασυμμετρία).

• Ένας άλλος δείκτης ασυμμετρίας δίνεται ως συνάρτηση της διαμέσου, του 1ου και του 3ου τεταρτημορίου:

$$
S_k = \frac{(Q_3 - \delta) - (\delta - Q_1)}{(Q_3 - \delta) + (\delta - Q_1)} = \frac{(Q_3 - \delta) - (\delta - Q_1)}{Q_3 - Q_1}.
$$

Οι τιμές αυτού του δείκτη είναι στο διάστημα [−1,1]. Αν  $S_k = 0$ , η κατανομή είναι συμμετρική, αν  $S_k < 0$  ( $S_k > 0$ ) η κατανομή παρουσιάζει αρνητική (θετική) ασυμμετρία.

#### **Συντελεστής Ασυμμετρίας του Pearson**

$$
\beta_1 = \frac{\mu_3}{\sigma^3}
$$

όπου  $\sigma$  είναι η τυπική απόκλιση του πληθυσμού και  $\mu_3 = \sum_{i=1}^N (x_i - \mu)^3/N$  (δηλ., η 3ης τάξης κεντρική ροπή).

- Αν  $\beta_1 = 0$ , η κατανομή είναι η συμμετρική (τιμή για την κανονική κατανομή). Αν  $\beta_1 < 1$ 0 ( $\beta_1 > 0$ ) η κατανομή παρουσιάζει αρνητική (θετική) ασυμμετρία.
- Ο αντίστοιχος δειγματικός συντελεστής ισούται με  $(\sum_{i=1}^n (x_i \bar{x})^3/n)/s^3.$

# **Μέτρηση της Κύρτωσης**

![](_page_41_Figure_1.jpeg)

**Συντελεστής Κύρτωσης του Pearson**

$$
\beta_2=\frac{\mu_4}{\sigma^4}
$$

όπου  $\mu_4 = \sum_{i=1}^N (x_i - \mu)^4/N$  (δηλ., η 4ης τάξης κεντρική ροπή).

- Ο αντίστοιχος δειγματικός συντελεστής ισούται με  $(\sum_{i=1}^n (x_i \bar{x})^4/n)/s^4.$
- Αν  $\beta_2 = 3$ , η κατανομή είναι η μεσόκυρτη (τιμή για την κανονική κατανομή). Αν  $\beta_2 >$ 3 ( $\beta$ <sub>2</sub> < 3) η κατανομή είναι λεπτόκυρτη (πλατύκυρτη).

#### **Εκατοστημοριακός Συντελεστής Κύρτωσης**

$$
k = \frac{IQR/2}{P_{90} - P_{10}}
$$

όπου  $IQR = Q_3 - Q_1$  είναι το ενδοτεταρτημοριακό εύρος και  $P_{90}$ ,  $P_{10}$  τα 90ο και 10ο εκατοστημόρια. Αν *k*=0,263, η κατανομή είναι μεσόκυρτη (μοντέλο συμμετρικής κατανομής), αν *k*>0,263 (*k*<0,263) η κατανομή είναι λεπτόκυρτη (πλατύκυρτη).

Ας δούμε τι μπορούμε να κάνουμε με το Calc: Χρησιμοποιώντας τα δεδομένα του παραδείγματος με τις 22 παρατηρήσεις, μπορούμε να υπολογίσουμε τη λοξότητα και την κύρτωση γι' αυτό το σύνολο δεδομένων.

- Στο κελί Α38 γράφουμε Skewness και στο Β38, τον τύπο =SKEW(A1:A22). Το αποτέλεσμα είναι -0,62899.
- Στο κελί Α39 γράφουμε Kurtosis και στο Β39, τον τύπο =KURT(A1:A22). Το αποτέλεσμα είναι 0,16189.

**Τι ακριβώς όμως έχουμε υπολογίσει;** Θα δοκιμάσουμε να υπολογίσουμε τους συντελεστές ασυμμετρίας και κύρτωσης που αναφέραμε προηγουμένως, κάνοντας τις απαραίτητες πράξεις με το Calc.

• Αρχικά, υπολογίζουμε την τυπική απόκλιση  $s$  και τη διασπορά  $s^2$  των δεδομένων μας, δίνοντας αντίστοιχα του τύπους =STDEV(A1:A22) και =VAR(A1:A22) στα κελιά Β40 και Β41.

- Επίσης, θα υπολογίσουμε τις διαφορές  $(x_i \bar{x})^3$ . Στο κελί Ε1, εισάγουμε τον τύπο =(Α1-\$Β\$24)^3 και αντιγράφουμε μέχρι και το κελί Ε22.
- Στη συνέχεια, στο κελί Ε23, δίνουμε τον τύπο =AVERAGE(E1:E22) για να υπολογίσουμε το μέσο όρο  $\sum_{i=1}^{n}(x_i-\bar{x})^3/n$  ενώ για το άθροισμα  $\sum_{i=1}^{n}(x_i-\bar{x})^3$ , δίνουμε τον τύπο =SUM(E1:E22) στο κελί Ε24.
- Για το  $S_k = (\bar{x} M_0)/s$ , δίνουμε τον τύπο = (B24-B27) /B40 στο κελί Ε26 και το αποτέλεσμα είναι 0,70699, δηλ., θετική ασυμμετρία για τα δεδομένα μας.
- Για το  $S_k = ((Q_3 \delta) (\delta Q_1))/(Q_3 \delta) + (\delta Q_1)$ ), δίνουμε τον τύπο =(B30-B28-B28+B29)/(B30-B28+B28-B29) στο κελί Ε27 και το αποτέλεσμα είναι -0,2743, δηλ., αρνητική ασυμμετρία για τα δεδομένα μας.=
- $\bullet$  Για την τιμή του δείκτη  $\beta_1$ , δίνουμε τον τύπο = $\texttt{E23/}}$  (B40^3) στο κελί Ε28 και το αποτέλεσμα είναι -0,5458.
- Παρατηρούμε ότι οι υπολογισμοί μας συμφωνούν μόνο ως προς το πρόσημο με την τιμή του συντελεστή ασυμμετρίας που υπολογίζει το Calc, χρησιμοποιώντας τη συνάρτηση  ${\tt SKEW}$ . Φαίνεται ότι πιο κοντά είναι η τιμή του  $\pmb{\beta}_1.$
- $\bullet$  To Calc (όπως και το Excel) χρησιμοποιεί τον παρακάτω τύπο $^1$  για τον υπολογισμό του συντελεστή ασυμμετρίας

$$
\frac{n\sum_{i=1}^{n}(x_i-\bar{x})^3}{(n-1)(n-2)s^3}=\frac{n^2}{(n-1)(n-2)}\beta_1.
$$

• Δεν είναι δύσκολο να το επιβεβαιώσουμε αυτό, αρκεί να δώσουμε στο κελί E29 τον τύπο (προσοχή με τις παρενθεσεις)  $=($ COUNT(A1:A22)\*E24)/((COUNT(A1:A22)-1)\*(COUNT(A1:A22)- $2) * B40^03$ 

<sup>1</sup> Δείτε, π.χ. Γεωργιακώδης, Φ. και Κ. Τσίμπος (2000). Περιγραφική και Διερευνητική Στατιστική Ανάλυση Δεδομένων, Μονοδιάστατη Ανάλυση, Τόμος Α, Αθήνα: Α. Σταμούλης.

- Με τρόπο ανάλογο, θα εργαστούμε και για το συντελεστή κύρτωσης. Πρώτα, θα υπολογίσουμε τις διαφορές  $(x_i - \bar{x})^4$ . Στο κελί F1, εισάγουμε τον τύπο =(A1– \$Β\$24)^4 και αντιγράφουμε μέχρι και το κελί F22.
- Στη συνέχεια, στο κελί F23, δίνουμε τον τύπο =AVERAGE(F1:F22) για να υπολογίσουμε το μέσο όρο  $\sum_{i=1}^{n}(x_i-\bar{x})^4/n$  ενώ για το άρθοισμα  $\sum_{i=1}^{n}(x_i-\bar{x})^4$ , δίνουμε τον τύπο =SUM(F1:F22) στο κελί F24.
- $\bullet$  Για την τιμή του δείκτη  $\beta_2$ , δίνουμε τον τύπο =<code>F23/</code> (B40^4) στο κελί E30 και το αποτέλεσμα είναι 2,6118. Παρατηρούμε ότι οι υπολογισμοί μας δε συμφωνούν ούτε ως προς το πρόσημο με την τιμή του συντελεστή κύρτωσης που υπολογίζει το Calc, χρησιμοποιώντας τη συνάρτηση KURT. Τι έχει συμβεί;

<mark>Σημείωση:</mark> Πολλές φορές χρησιμοποιείται η τιμή  $\beta_2-3$  αντί της τιμής  $\beta_2$ , έτσι ώστε αν  $\beta_2-$ 3 < 0 η κατανομή είναι πλατύκυρτη ενώ αν  $\beta_2$  − 3 > 0, η κατανομή είναι λεπτόκυρτη. Εδώ, είναι  $B_2 - 3 = -0.3882$  (κελί Ε31, τύπος =Ε30-3) και άρα η κατανομή των δεδομένων μας είναι **πλατύκυρτη**. Πάλι όμως δεν έχουμε συμφωνία με την τιμή που δίνει η συνάρτηση του Calc.

• Μετά από αναζήτηση περισσότερων πληροφοριών<sup>2</sup>, βρέθηκε ότι το Calc χρησιμοποιεί τον παρακάτω τύπο για το συντελεστή κύρτωσης

$$
\frac{n(n+1)\sum_{i=1}^{n}(x_i-\bar{x})^4}{(n-1)(n-2)(n-3)s^4}-\frac{3(n-1)^2}{(n-2)(n-3)}
$$

• Για να το επιβεβαιώσουμε, δίνουμε τον παρακάτω τύπο στο κελί E32 (προσοχή στις παρενθεσεις, πρέπει να γραφεί σωστά στο πεδίο εισαγωγής τύπων):

 $=$ ((B42\*(B42+1)\*F24)/((B42-1)\*(B42-2)\*(B42-3)\*B40^4))-(3\*(B42- $1)$  ^2) / ((B42-2) \* (B42-3))

<sup>2</sup> Δείτε, π.χ. Γεωργιακώδης, Φ. και Κ. Τσίμπος (2000). Περιγραφική και Διερευνητική Στατιστική Ανάλυση Δεδομένων, Μονοδιάστατη Ανάλυση, Τόμος Α, Αθήνα: Α. Σταμούλης.

• Για απλοποίηση στον τύπο, στο κελί Β42 δόθηκε ο τύπος =COUNT(A1:A22) προκειμένου να υπολογίσουμε το μέγεθος του δείγματος (δηλ.  $n = 22$ ).

**Ερμηνεία;** Αν η τιμή που βρήκαμε με τη συνάρτηση KURT είναι <0, τότε η κατανομή των δεδομένων μας είναι πλατύκυρτη ενώ αν η τιμή είναι >0, τότε η κατανομή των δεδομένων μας είναι λεπτόκυρτη (μορφή «αιχμηρής» συμμετρικής κατανομής).

• Φυσικά, η ερμηνεία των αποτελεσμάτων θα πρέπει να είναι η ίδια, όποιον και από τους δείκτες επιλέξουμε. Παρακάτω δίνεται το φύλλο εργασίας του CALC με τα αποτελέσματα για τους συντελεστές ασυμμετρίας και κύρτωσης.

![](_page_49_Picture_5.jpeg)

Επίσης, είναι γνωστό<sup>3</sup> ότι για συμμετρικές κατανομές, το διάστημα  $[\mu - \sigma, \mu + \sigma]$ περιλαμβάνει (περίπου) το 68% των παρατηρήσεων, το διάστημα  $[\mu - 2\sigma, \mu + 2\sigma]$ περιλαμβάνει (περίπου) το 95% των παρατηρήσεων ενώ το διάστημα  $[\mu - 3\sigma, \mu +$  $3\sigma$ ] περιλαμβάνει (περίπου) το 99.7% των παρατηρήσεων.

**Άσκηση:** Για τα δεδομένα στο CH04\_ex05.ods να υπολογίσετε τα ποσοστά των παρατηρήσεων στα διαστήματα  $[\mu - k \cdot \sigma, \mu + k \cdot \sigma]$ ,  $k = 1,2,3$ , για κάθε μια από τις μεταβλητές Χ1-Χ5. Παρακάτω δίνονται κατάλληλα γραφήματα των τιμών, από τα οποία μπορείτε να διαπιστώσετε αν ταιριάζουν (ή όχι) με ένα πρότυπο συμμετρικής κατανομής

<sup>3</sup> Δείτε π.χ. *Εφαρμοσμένη Στατιστική Ανάλυση & Στοιχεία Πιθανοτήτων*. Συγγραφείς: Ι. Βόντα, Α. Καραγρηγορίου, εκδότης ΜΑΡΙΝΗΣ ΣΠΥΡΟΣ & ΣΙΑ Ο. Ε.

![](_page_51_Figure_0.jpeg)

#### **Ιστόγραμμα για τη Χ1**

![](_page_51_Figure_2.jpeg)

## **Ιστόγραμμα για τη Χ2**

![](_page_52_Figure_0.jpeg)

#### **Ιστόγραμμα για τη Χ3**

![](_page_52_Figure_2.jpeg)

## **Ιστόγραμμα για τη Χ4**

![](_page_53_Figure_0.jpeg)

#### **Ιστόγραμμα για τη Χ5**

Χρησιμοποιώντας το CALC, συμπληρώστε τον παρακάτω Πίνακα

![](_page_53_Picture_89.jpeg)